## Management Dashboard

Management dashboard give the user summary of: Income, Cost of Goods Sold (COGS), and Expense. Below actions are available under "Management Dashboard":

View management dashboard for the Accounts module e.g. Income, Cost of Goods, Expense

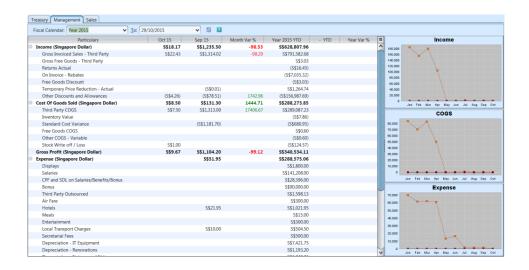

## View Management Dashboard for the Accounts module

- 1. Select period of data to show by selecting fiscal year and date in "Fiscal Calendar" and "To" drop-down lists on top of the screen
- 2. Click on "+" or "-" button to expand / collapse the data view

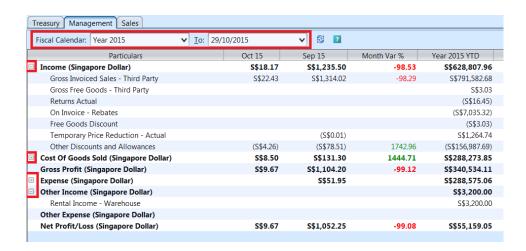

3. Click on button at the top of the screen to

refresh the dashboard with latest data

- 4. Right click on a graph view, it will pop up the following options:
  - Properties: user can change graph's title and appearance
  - Copy: copy the graph as image
  - Save As: save the graph as image file (PNG format)
  - Print
  - Zoom In
  - Zoom Out
  - Auto Range